**INSTALLATION & OPERATION MANUAL** 

**SAGA1-L Series** - SAGA1-L4 -SAGA1-L6 -SAGA1-L8 - SAGA1-L6B  $-SAGA1-L8B$ 

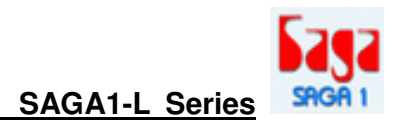

# **PREFACE**

This installation & operation manual is intended as an instruction manual for trained person who is in charge of installation, maintenance, repair, etc.

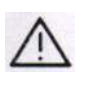

Before installation please read the user's guide and this installation & operation manual carefully.

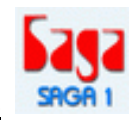

 **SAGA1-L Series The main contents of this manual are organized into the following chapters.** 

# Table of Contents

#### PREFACE

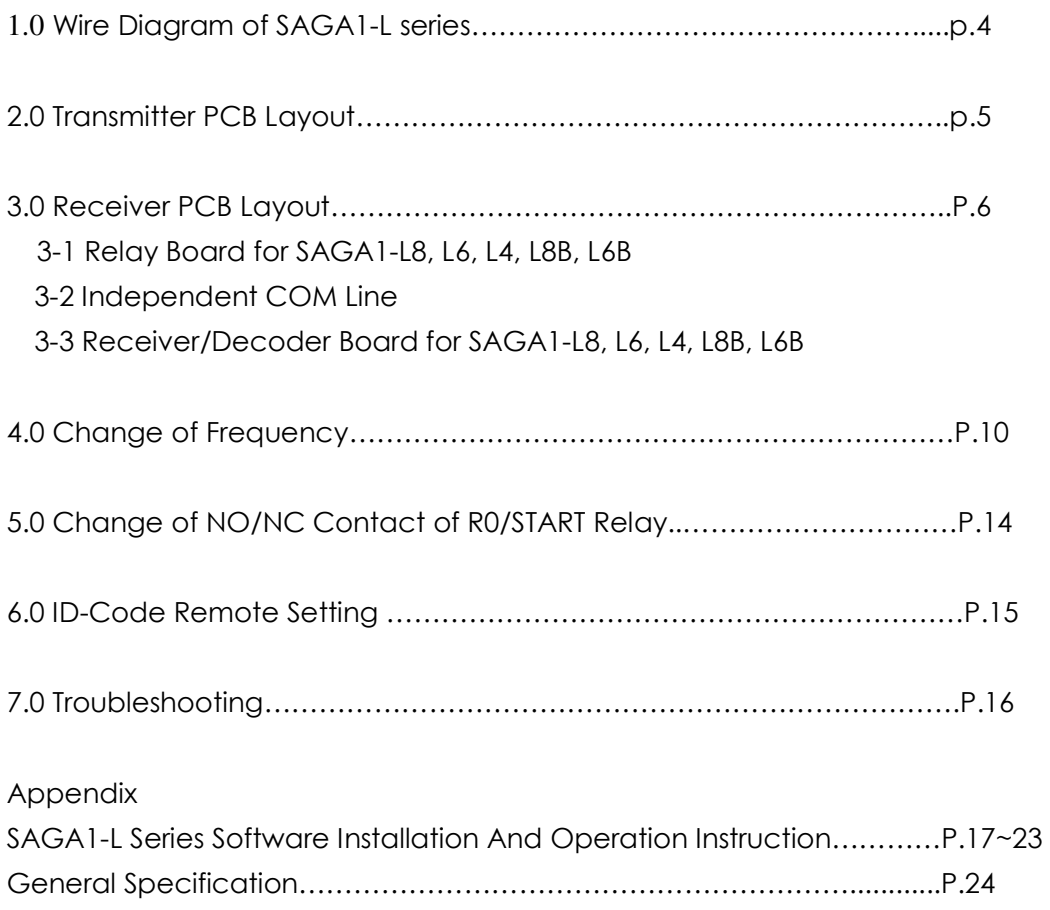

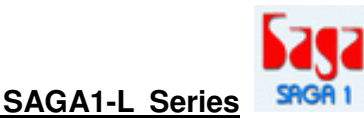

**1.0** 

## • WIRE DIAGRAM OF SAGA1-L SERIES:

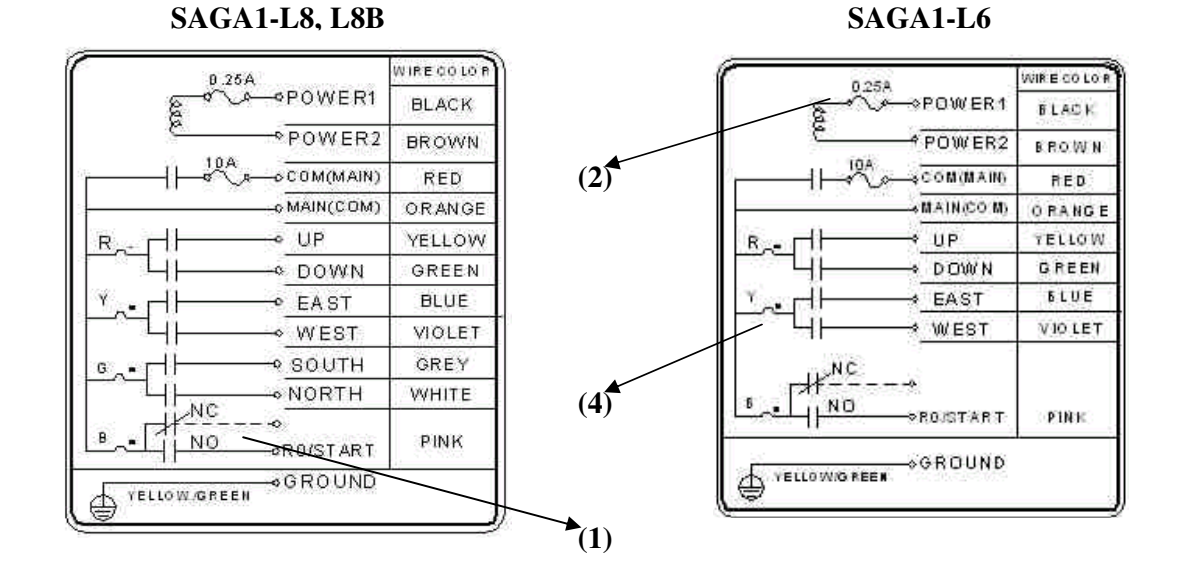

**SAGA1-L4**

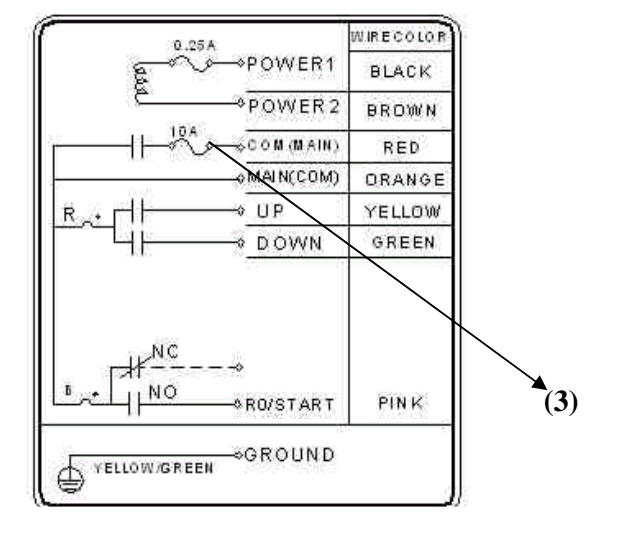

#### **SAGA1-L6B**

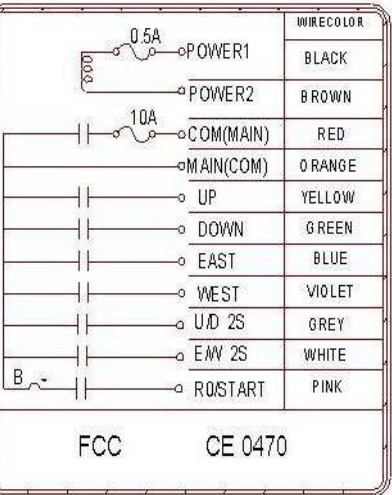

#### **Remark: (1) The R0/START could be N.C. or N.O.**

- **(2) The fuse for the power AC24/48/110/220/380V is 0.5A. The fuse for the power DC12/24V is 1.5A.**
- **(3) The fuse for AC type at the COM(MAIN) is 10A. The fuse for DC type at the COM(MAIN) is 20A.**
- **(4) The com lines have been arranged prior to shipment, if an independent COM line is required, please refer to page:8/23.**

*Note: The polarity direction for the power of DC12/24V isn't required when plugging in the power line connector.* 

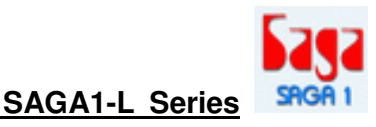

**2.0** 

# **• TRANSMITTER PCB LAYOUT:**

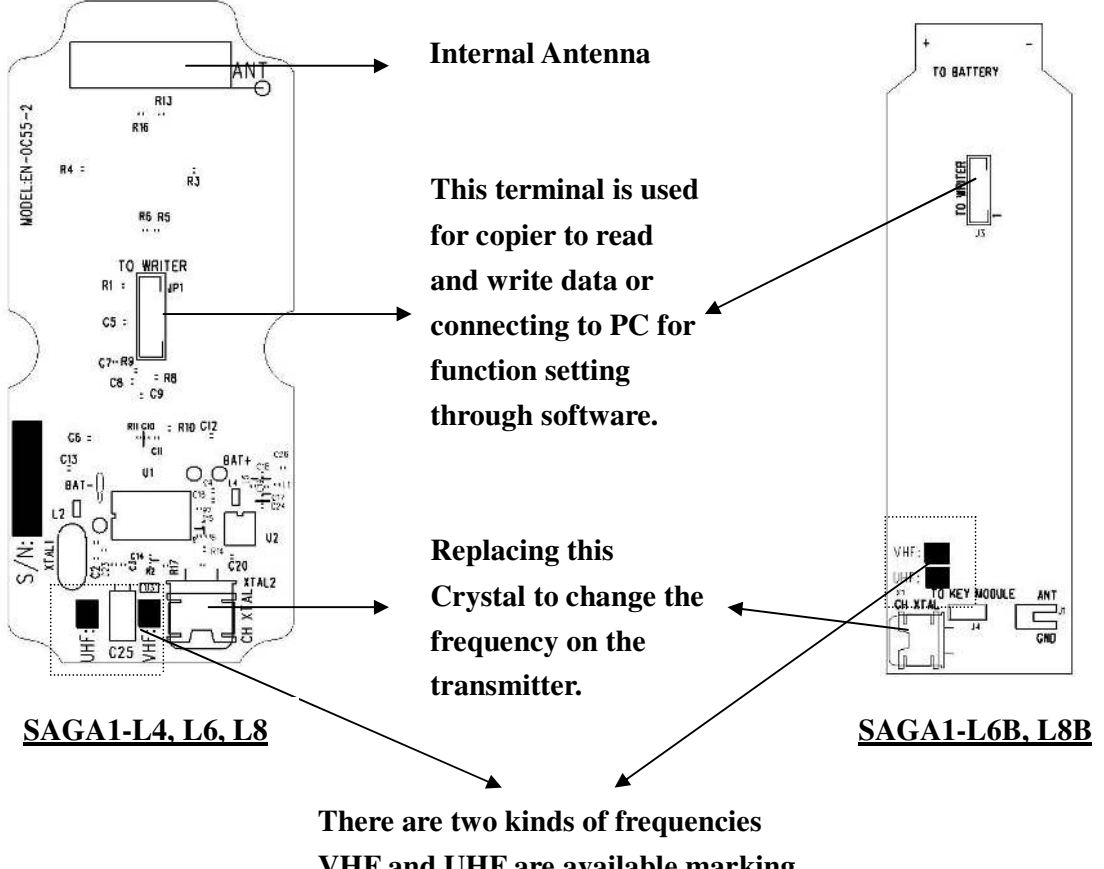

**VHF and UHF are available marking with a check is the current frequency band and please make sure not to replace a VHF crystal unit into UHF PC board or visa versa.** 

**VHF:310.0325~331.165MHz UHF:425.5925~446.725MHz** 

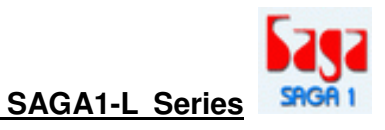

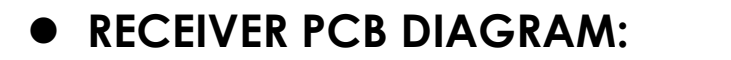

3-1. Relay Board for SAGA1-L8, L6, L4, L8B, L6B 3-1-1 DC Type

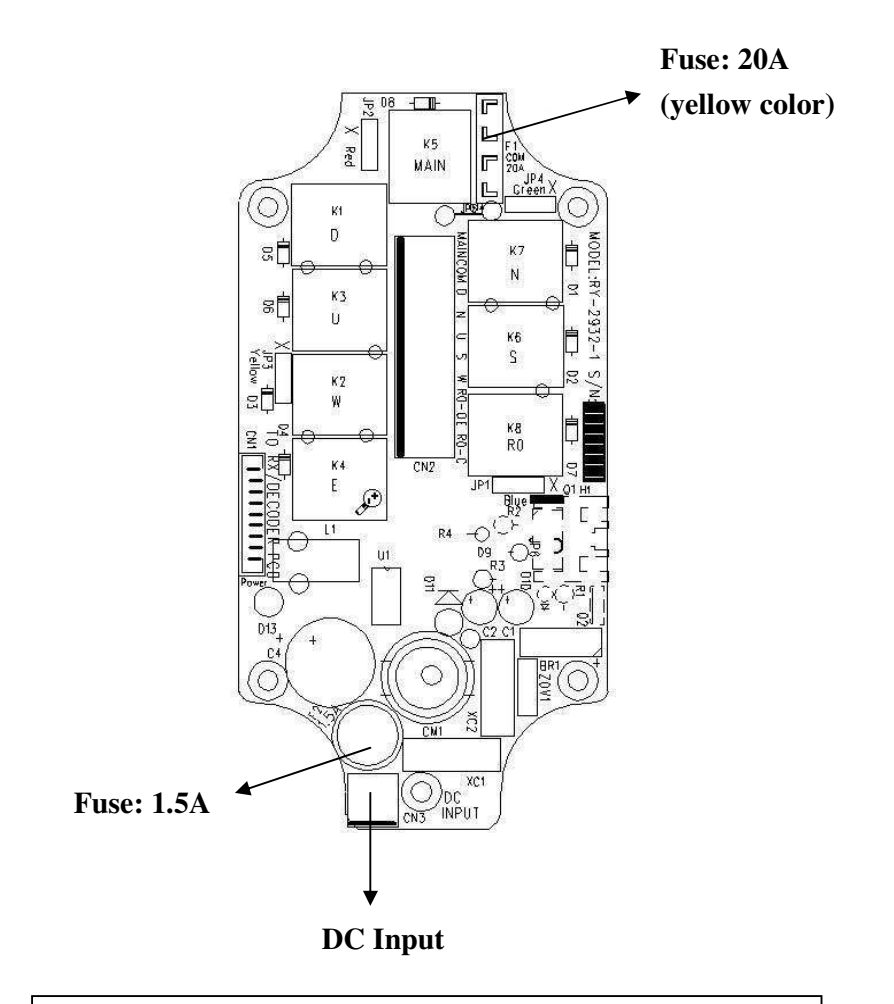

*Remark: The polarity direction of DC Input isn't required when plugging in the power line connector.* 

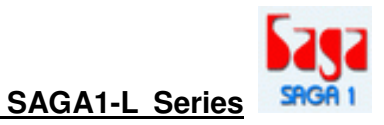

**LO position to select lower voltage of the combination.** 

#### 3-1-2 AC Type

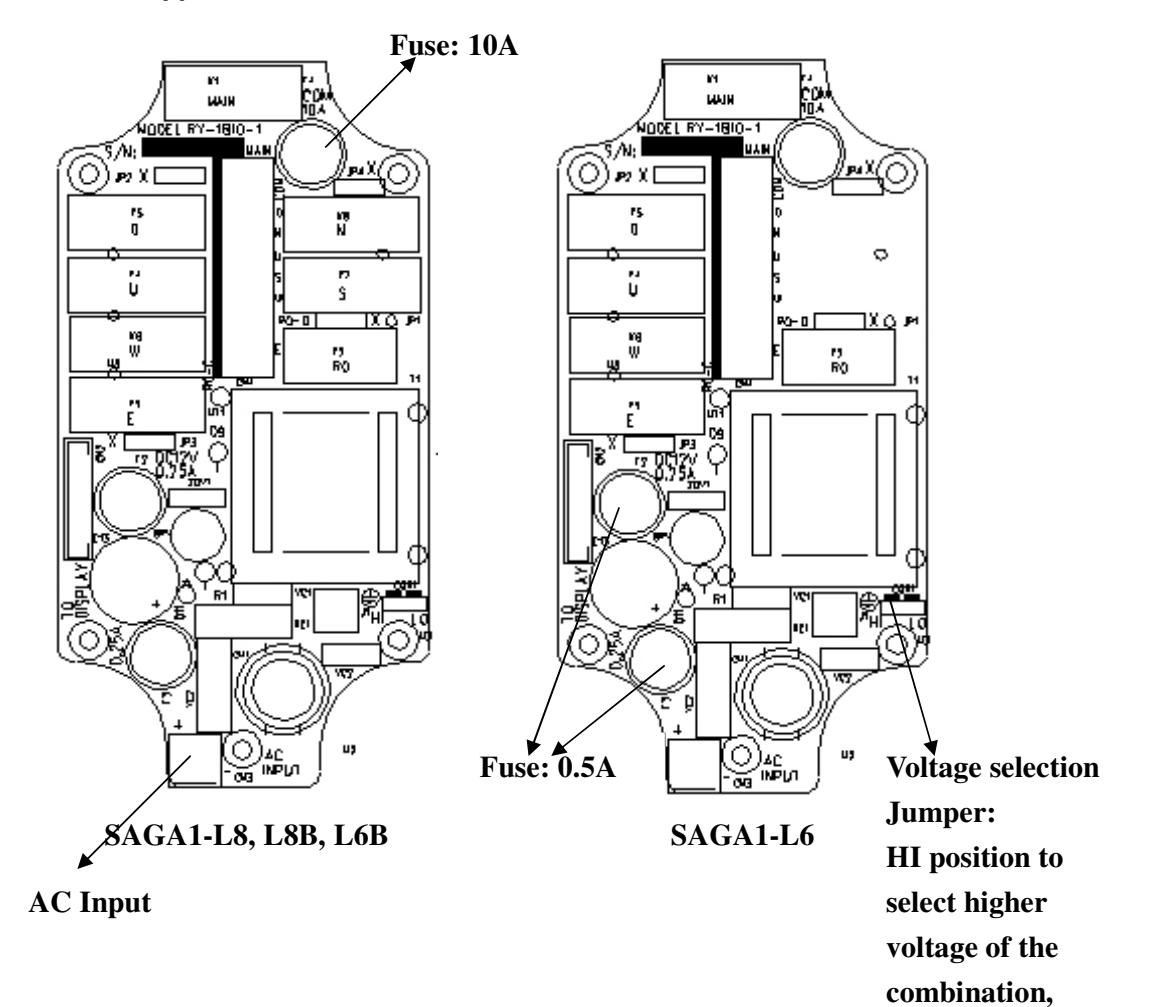

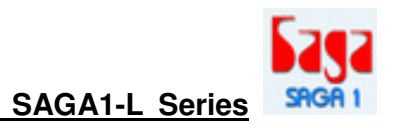

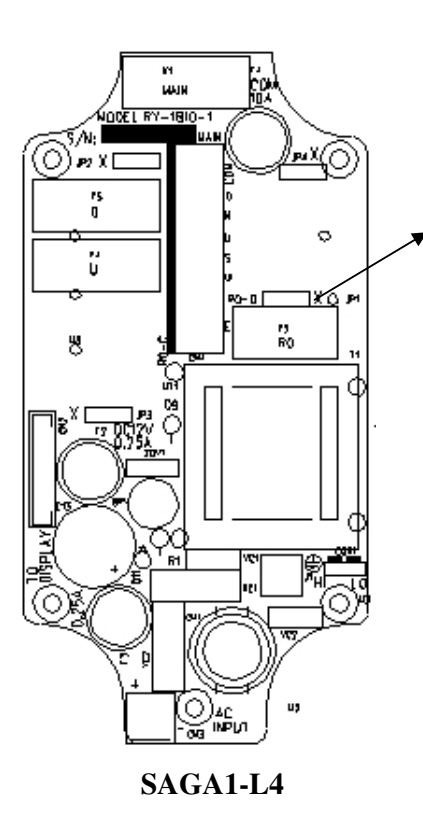

**If an independent COM line is required then cut the wire labeled with a white "X" as showing as below. The longer part of the wire will become the new COM Line.** 

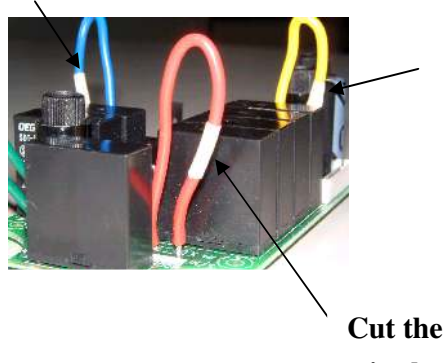

### **wire here.**

### 3-2. Independent COM Line:

The SAGA1-L series offer optional independent COM lines as:

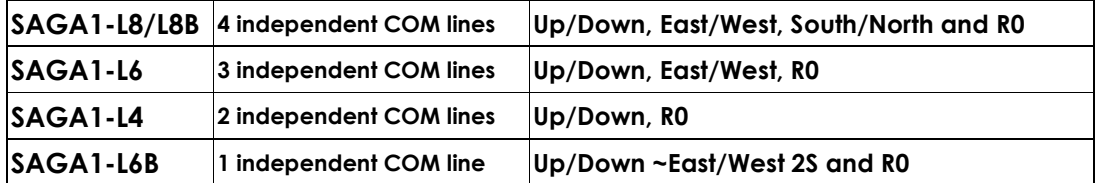

*Please refer to the above figures of receiver relay boards and if an independent COM line is required then cut the wire labeled with a white "X". The longer part of the wire will become the new COM Line. Then you may connect this new COM wire with an existed spare output wire, otherwise, you have to use an extra wire made by yourself.* 

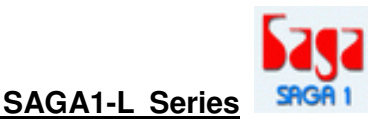

### 3-3. Receiver/Decoder Board for SAGA1-L8, L6, L4, L8B, L6B

Replacing this AN 1 **Crystal** to Change the frequency on the receiver.  $\bigcup_{\mathsf{Ch} \ \mathsf{Freq}}$ **GND** U4 **SQ ADJ** is used for a minimum receiving SQ ADJ  $+$ <sup>SQ</sup> L<sub>15</sub> VHF :  $\blacksquare$ RELAY PCB sensitivity adjustment, please don't adjust arbitrarily.  $P_{0}$  $MOQEL:RX-1B12-4$ If necessary, adjusting  $\circ$  $\tilde{z}$  $S/N$ o clock wise (allow  $\circ$ receiving a weaker O signal) until the SQ X1 lamp turns on, then P adjusting counter  $\overline{z}$   $\overline{O}$ + $\overline{L}$ 16 Error LED clock wise (allow receiving a stronger  $\bigcirc$ signal) until the SQ lamp turns off to keep the SQ lamp at "off" status before The **SQ** lamp will turn on operating. when receiving any radio signal. It was taken as interference if the SQ lamp didn't at "off" status

> before operating. The receiving sensitivity

> is adjustable via the SQ ADJ.

There are two kinds of frequencies **VHF and UHF** are available marking with a check is the current frequency band and please make sure not to replace a VHF crystal unit into UHF PC board or visa versa.

VHF:310.325~331.165MHz UHF:425.5925~446.725MH

This terminal is used for copier to read and write data or connecting to PC for function setting. through software**.** 

The RX memory is defective if the **Error LED** flashes red every 0.5 second slowly.

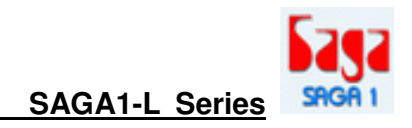

# **4.0**

# • CHANGE OF FREQUENCY

The frequency of SAGA1-L system can be simply changed by only replacing the correspondent crystal frequency in both the TX and RX. Please refer to below procedure in regards to replacing the crystal.

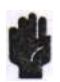

*Note: To replace a new crystal, please note that there are 2 kinds of frequencies (VHF and UHF) are available. The indication of VHF or UHF is shown on the PC board with a check mark "V" and please make sure to not replace a VHF crystal unit into UHF PC board or visa versa.* 

#### Procedures:

(1). Pry up the crystal unit with a flat screwdriver

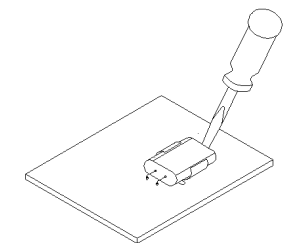

(2). Remove the crystal unit from the system.

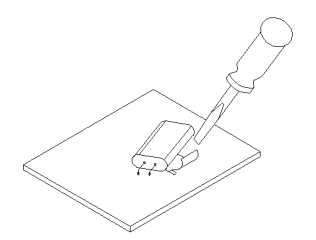

(3). Use a needle nose pliers to straighten both pins of the new crystal unit.

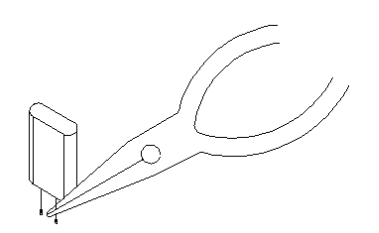

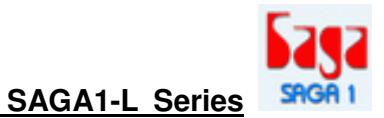

(4). Insert the new crystal unit vertically into the PC board.

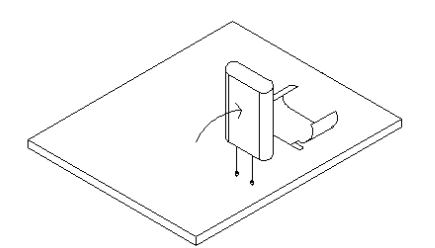

(5). Press the new crystal down into the socket.

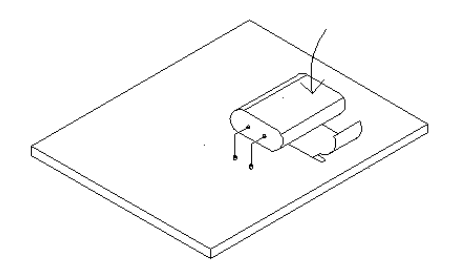

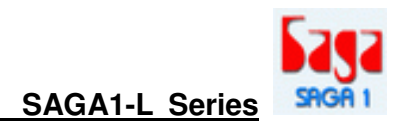

# • CHANGE OF NO/NC CONTACT OF RO/START RELAY

The R0/START key of the new SAGA1-L crystal series provides **<u>NO and NC contact.</u>** The NO is the default setting. If a NC output is necessary, please remove the No. 8 wire **(R0/Start, pink color)** from the connector and insert it into No. 10.

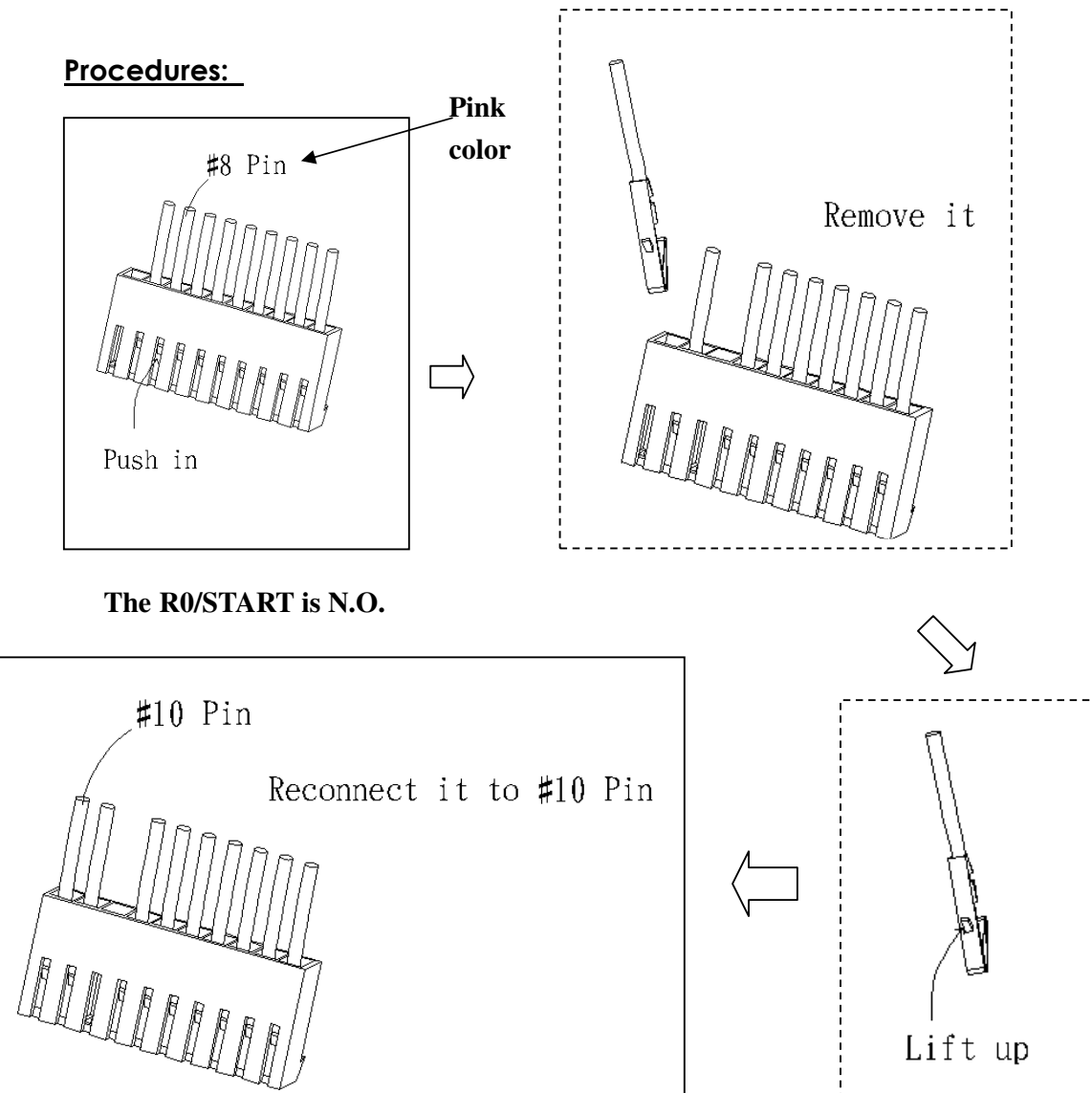

**The R0/START is N.C.** 

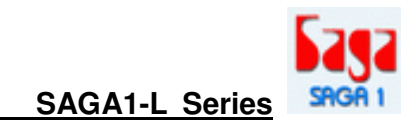

# • ID-Code Remote Setting

ID-Code remote setting allows you to pair the new TX or RX if one of them is damaged. In order to work the TX & RX must have the same frequency. Using ID-Code remote setting will make both the TX and RX to have the same ID Code.

#### 1). Please make sure the following conditions before ID-Code remote setting:

- (a) Both TX and RX are of the SAME model and frequency.
- (b) To place the transmitter as close as possible to the receiver to avoid any interference.
- (c) Turn off the RX power more than 10 seconds and turn it on again.
- (d) Complete the ID-Code remote setting within 4 minutes after turning on the RX. The RX will NOT accept the ID-Code remote setting signal after 4 minutes.

#### 2). ID-Code remote setting Instructions:

- (a) Press and hold the transmitter STOP pushbutton/EMS button.
- (b) Press DOWN pushbutton and hold it.
- (c) Press UP pushbutton 4 times and release "STOP & DOWN" pushbuttons when the red light on the transmitter is flashing.
- (d) Start the system as usual.

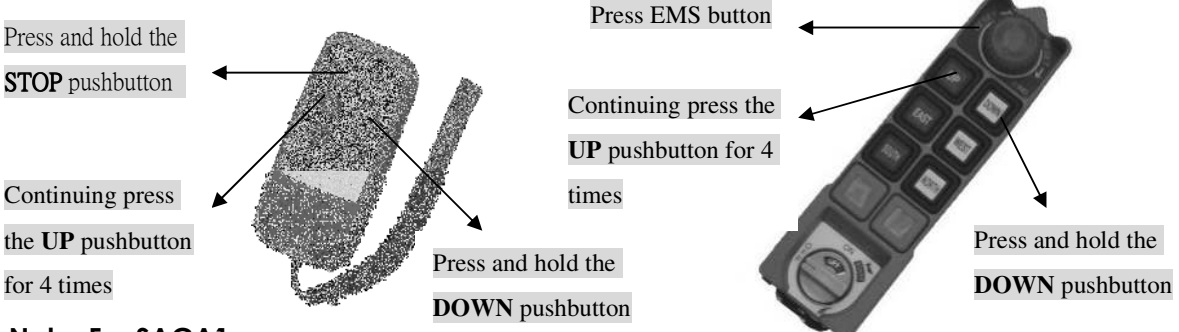

#### Note: For SAGA1-Lop

1. The **DOWN** pushbutton must be remaining in 1st step while holding the button.

2. Press <mark>UP</mark> pushbutton till <u>1st **step** continuing</u> for 4 times. Do not press button into 2nd step while processing this instruction otherwise the ID-Code remote setting will be aborted.

### **ATTENTION:**

- $*$  In case ID-Code remote setting fails, repeat the instructions above within 4 minutes.
- \* ID-Code remote setting is available for ID Code only. It will not change function settings
- \* Within the operating distance, all same model systems on the same frequency will be paired with the transmitters ID Code.

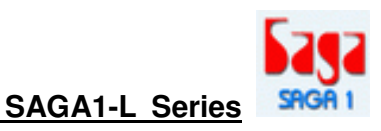

# • TROUBLESHOOTING

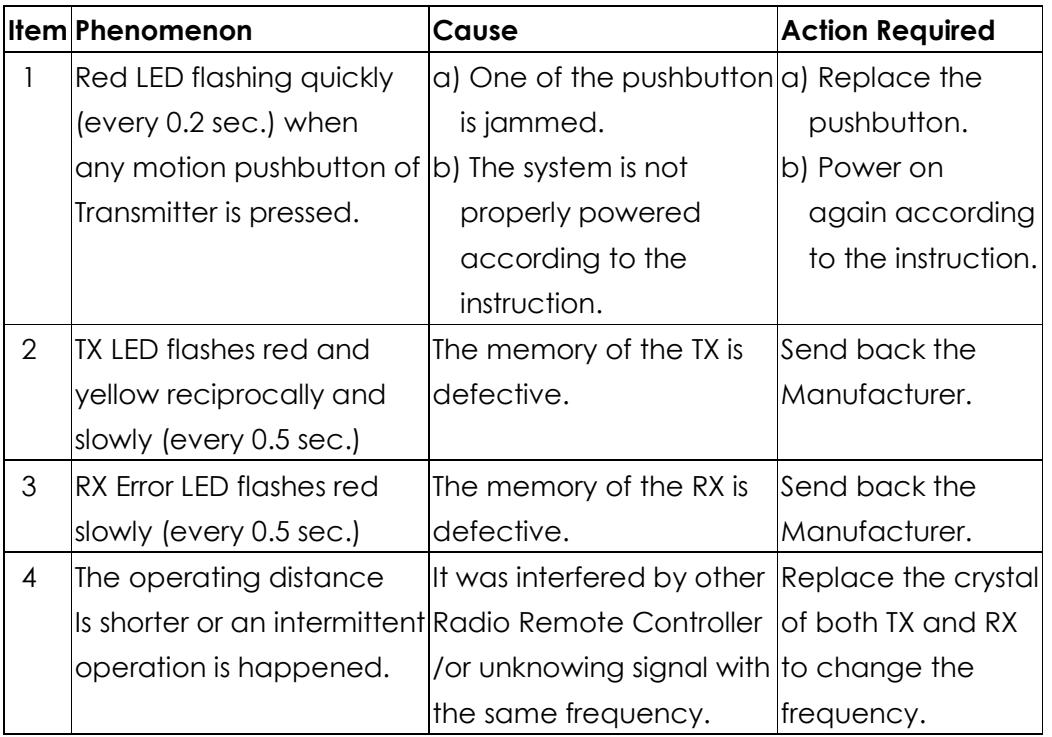

Remark: The memory of the TX and RX has Anti-copy function design, any inadequate action on decoding the firmware of the memory will cause the trouble as the above item 2 and 4.

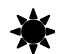

If any problem couldn't be solved or any comments, suggestions please fax to 886-7-8157253

Gain Electronic Co., Ltd.

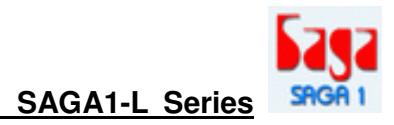

# Appendix

# **SAGA1-L Series Software Installation and Operation Instruction**

- I. How to install the SAGA1-L function setting program:
	- 1. Insert the CD-ROM into the CD-ROM driver, the program initiates automatically, then you see a screen as below, click "OK" and continue:

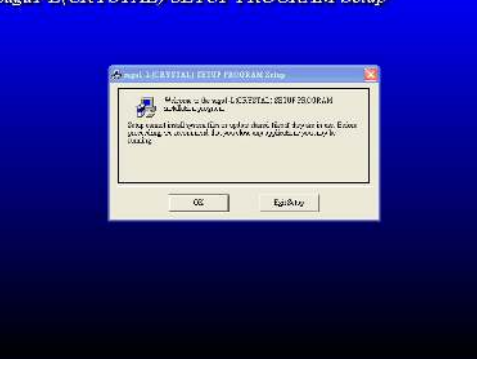

2. The next screen you see is as below, click on  $\mathbb{E}$  or "Change Directory" if you intend to install the program in other directory than the preset drive.<br>
Sagal-L(CRYSTAL) SETUP PROGRAM Setup

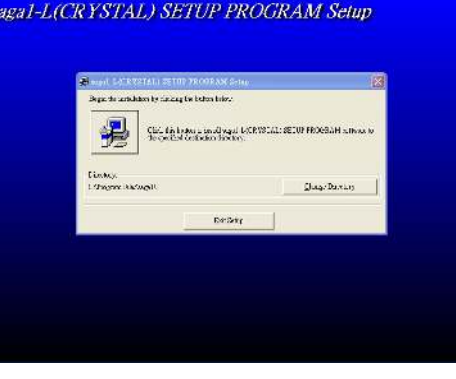

3. Click on "Continue" to proceed with the installation.

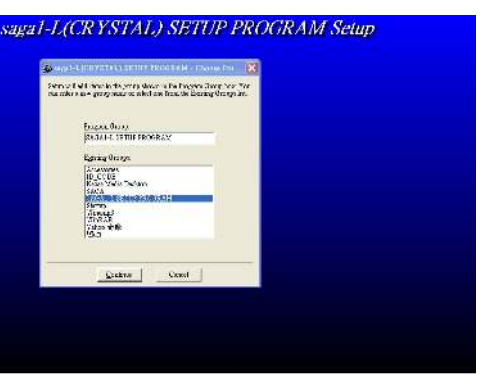

 **SAGA1-L Series** 

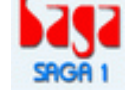

4. Click "OK" to finish the installation procedure.<br>
SERVER FROGRAM Setup

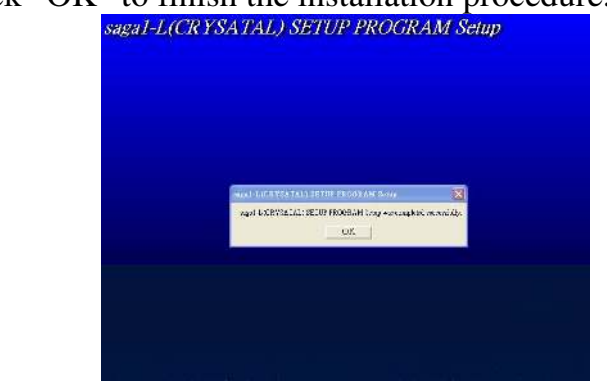

### II. How to start the SAGA1-L function setting program:

To start using this program, please click from "Start" menu on your desktop, then move your mouse to "Programs", "SAGA1-L SETUP PROGRAM", and click on "saga1-L (CRYSTAL) SETUP PROGRAM" to activate.

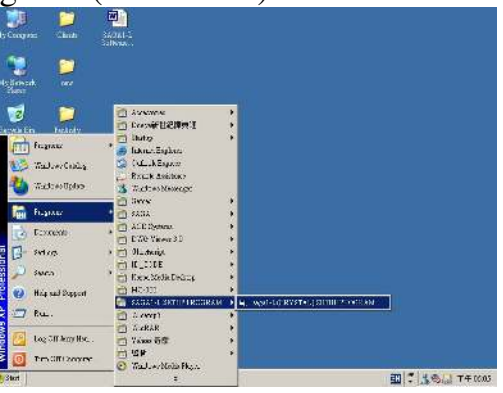

## III. Toolbar of the program:

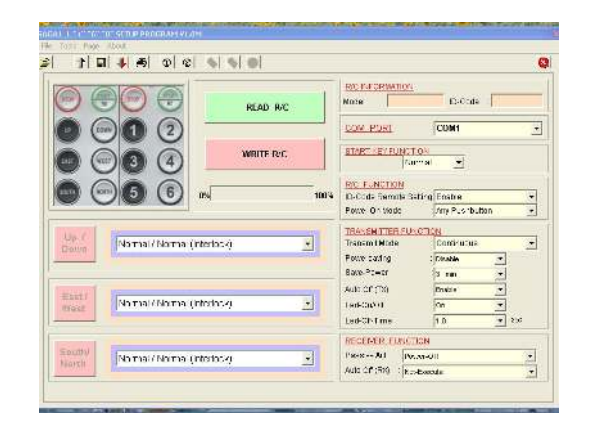

1. On the left upper corner of the toolbar "File", there are Load means to load the saved data (same as  $\mathbf{F}$ ); Save to save the current data (same as  $\mathbf{F}$ ); Printer to print out the existing data shown on the current screen (same as  $\mathbf{B}$ ); Exit to

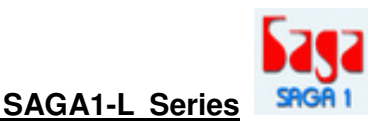

leave this program (same as  $\left|\mathbf{S}\right|$ ).

- 2. On next toolbar "Tools" there are Read Setup Data to read the function setting of the transmitter or receiver (same as  $\left| \cdot \right|$  or  $\left| \cdot \right|$   $\left| \cdot \right|$  write Setup Data to write function setting into the transmitter or receiver (same as  $\|\mathbf{\downarrow}\|$  or **WRITE R/C** ); Language to choose language applied in this program, either for English, traditional Chinese, or simplify Chinese.
- 3. On the "Page" menu, there are  $\overline{\text{Setup-Page}}$  (same as  $\overline{\text{①}}$ ) and  $\overline{\text{User-Page}}$  (same as  $\langle \textcircled{2} \rangle$ , choose the latter to change the screen to an information page which provides blank space to fill in related datum of the distributor and user.

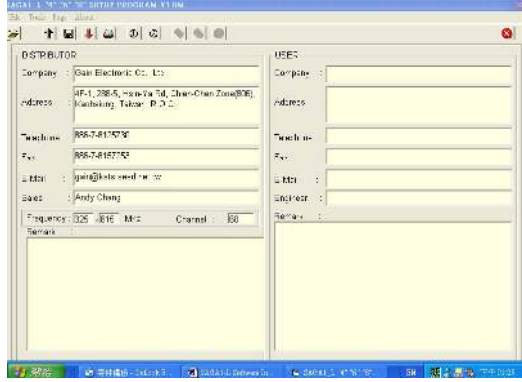

4. When chose "File"  $\Box$   $\Box$   $\Box$  a screen popped up to load data file in "DSA" format as below. The use of this saved data is to record corresponding details of the setting in order to make a duplication of the transmitter or receiver.

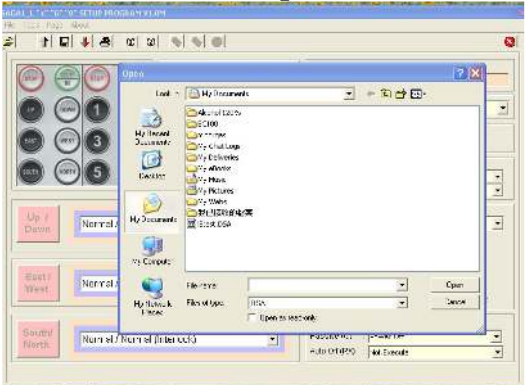

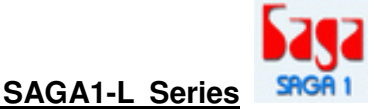

### IV. The operation of the program:

**Note: a. Make sure the power is off before any reading or writing either on the transmitter or receiver.** 

- **b. Check the connection port on RS232 whether it is on "COM1" or others if the reading failed.**
- **c. Do aware to read first every time before writing or making any function setting.**
- **d. This software allows user to read or write directly from both the transmitter and receiver.**
- 1. Connect the interface cable (RS232) with the transmitter of receiver.
- 2. When the computer is connected with the transmitter or receiver, click on  $\mathbf{f}$ or  $\left\| \cdot \right\|_{\text{mean loc}}$  to read the data, then click "OK" after the new data is input, and a new screen with "Model" and "ID-Code" appeared as below (lower picture).
- 3. When the new settings or modification have been made, click  $\|\mathbf{\downarrow}\|$  or  $\|\mathbf{\downarrow}\|$ WRITE R/C to write data into the transmitter or receiver, then click "YES".

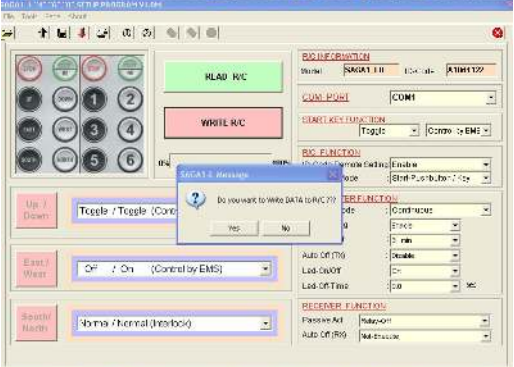

- 3. If you want to save the new setting, click on  $\overline{\blacksquare}$  to save the data with "DSA" format.
- 4. To print out the setting, click on  $\Box$ .

### V. Function setting of SAGA1-L by PC Software **Definition for special terms:**

**\*ID-Code Remote Setting :** When the power is on, the ID-Code of the receiver can be changed remotely by the transmitter within 4 minutes.

**\*Power Saving:** The signal is sent by the transmitter periodically to save power, the effective distance will be lessened once this mode is chosen.

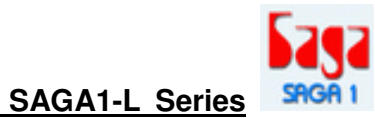

#### **1. "Start Key" Function Setting**

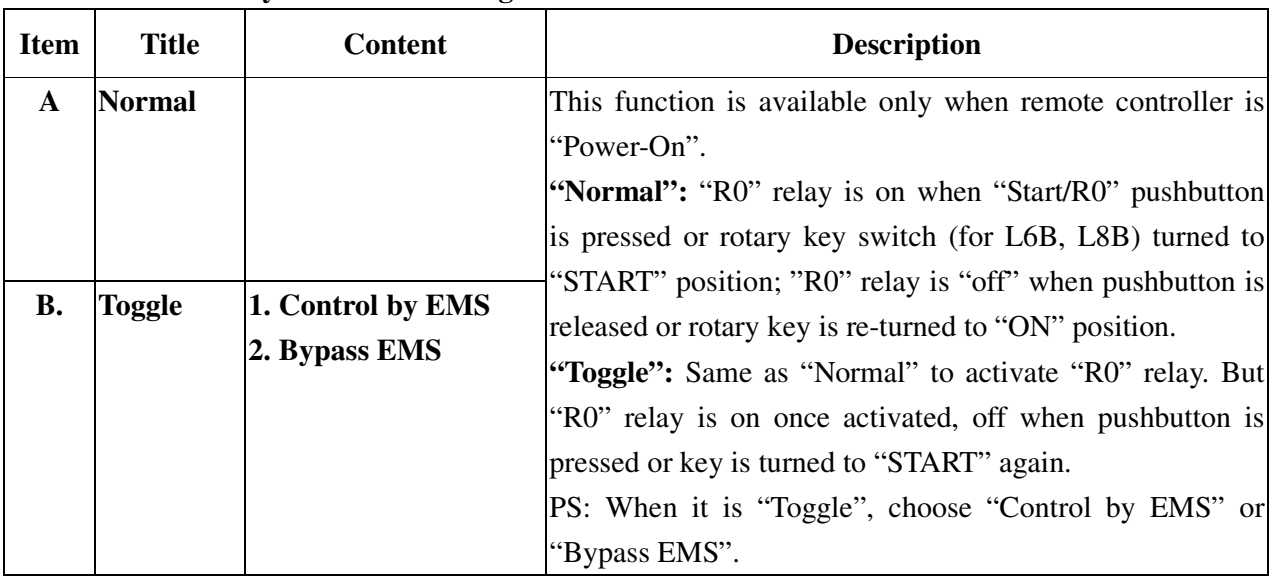

#### **2. "R/C" Function Setting:**

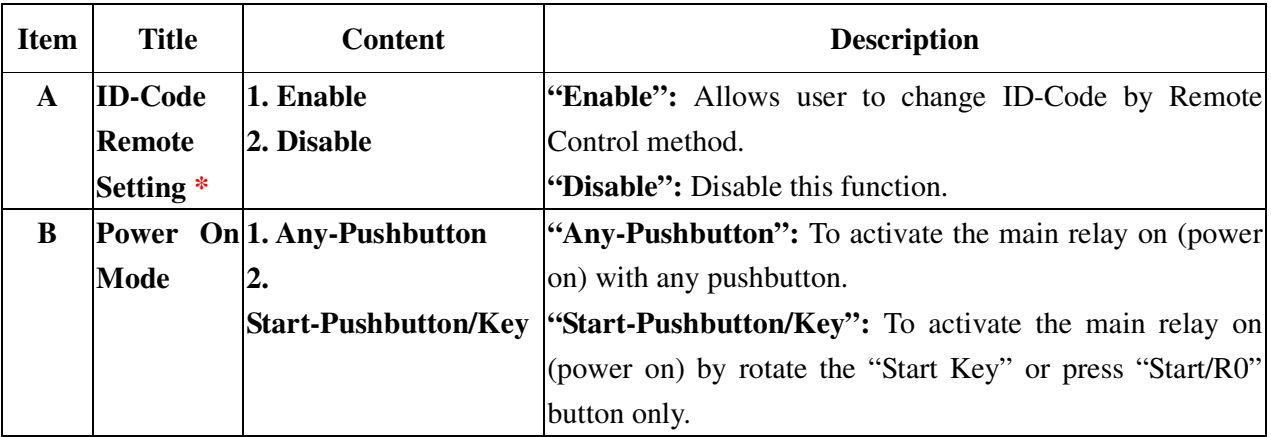

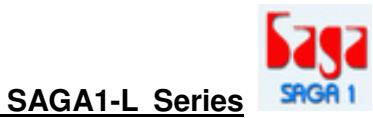

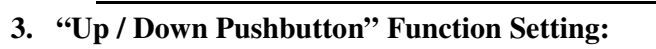

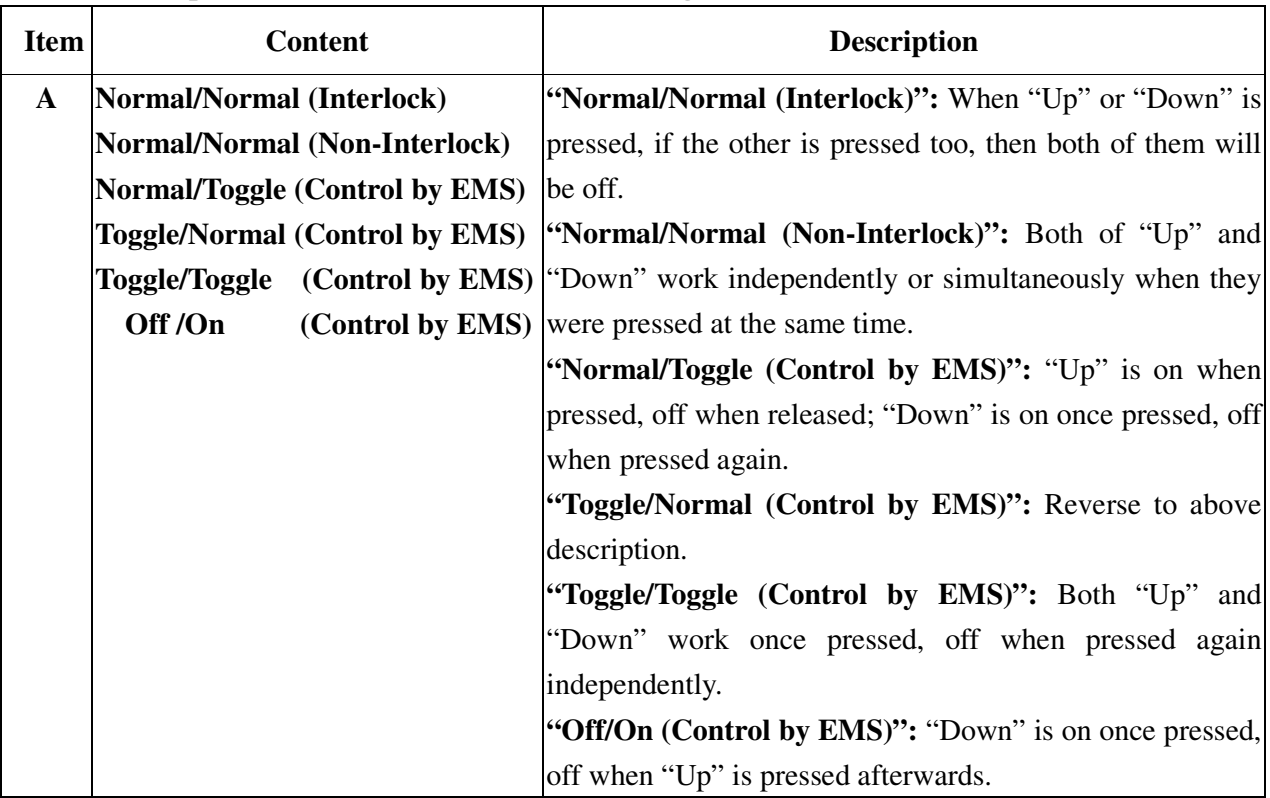

#### **4. "East / West Pushbutton" Function Setting:**

Same as "Up / Down Pushbutton" Function Setting

#### **5."South / North Pushbutton" Function Setting:**

Same as "Up / Down Pushbutton" Function Setting

**6."Transmitter" Function Setting:**

| item           | <b>Title</b>    | <b>Content</b>       | <b>Description</b>                                          |
|----------------|-----------------|----------------------|-------------------------------------------------------------|
| $\mathbf{A}$   | <b>Transmit</b> | 1. Continuous        | "Continuous": The signal is transmitting to the receiver    |
|                | Mode            | 2. Non-Continuous    | by transmitter continuously during "Power-On".              |
|                |                 |                      | "Non-Continuous": The signal is transmitting to the         |
|                |                 |                      | receiver only when pushbutton on transmitter is pressed.    |
| B              | <b>Power</b>    | 1. Enable            | "Enable": Enable the "power saving mode".                   |
|                | saving $*$      | 2. Disable           | "Disable": Disable this function.                           |
| $\mathbf{C}$ . | Save-           | 1.1 min~30 min       | "1 min~30 min": Choose the due time for the transmitter     |
|                | <b>Power</b>    | 2. Non-Execute       | to cut off its own power if no operation signal sending out |
|                |                 | PS.<br>Only          | <b>appears</b> by any pushbutton pressed to save power.     |
|                |                 |                      | when the Transmitter "Non-Execute": Disable this function.  |
|                |                 | Mode is "Continuous" |                                                             |

SAGA1-L Series **SAGA1** 

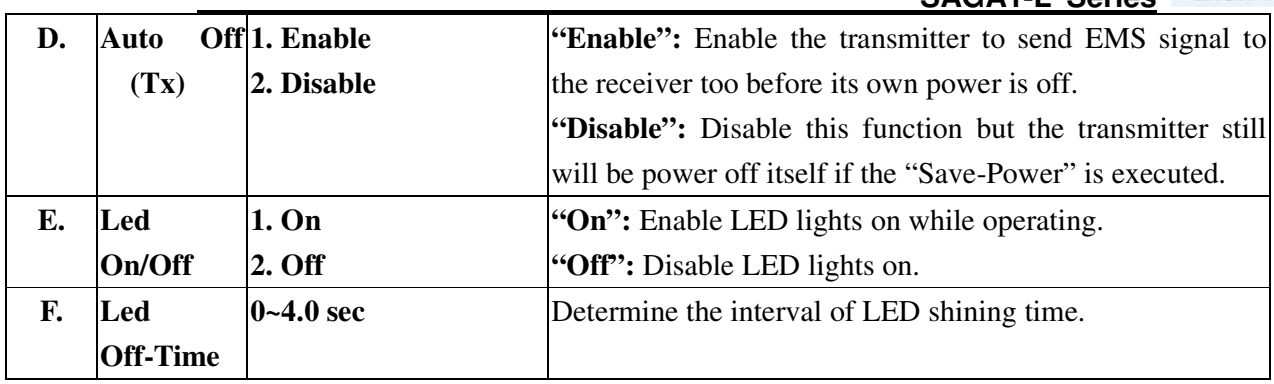

### **7."Receiver" Function Setting:**

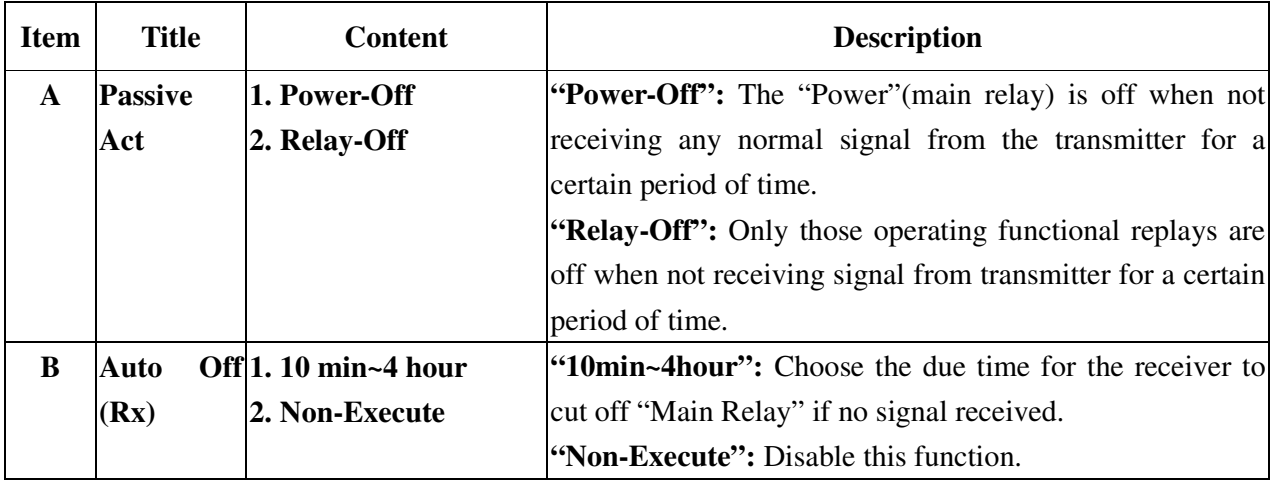

#### **General Specification**

Frequency Range: 433.05~434.79 MHz ID Code: 32 Bits Channel Space: 250 KHz Hamming Distance:  $\geq 4$ Housing Material: Reinforced Plastic and Glass Fiber Protection Class: IP65 Operating Temp.: -40℃ ~ +80℃ Maximum Operating Range: Up to 100 Meters TX Emission Power: < 10 mW